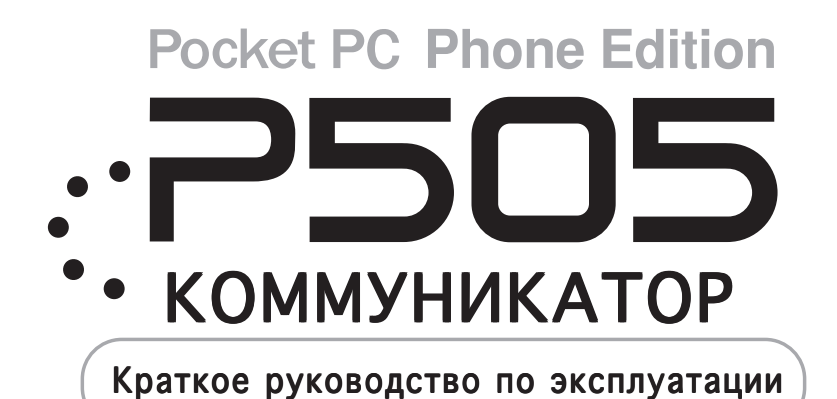

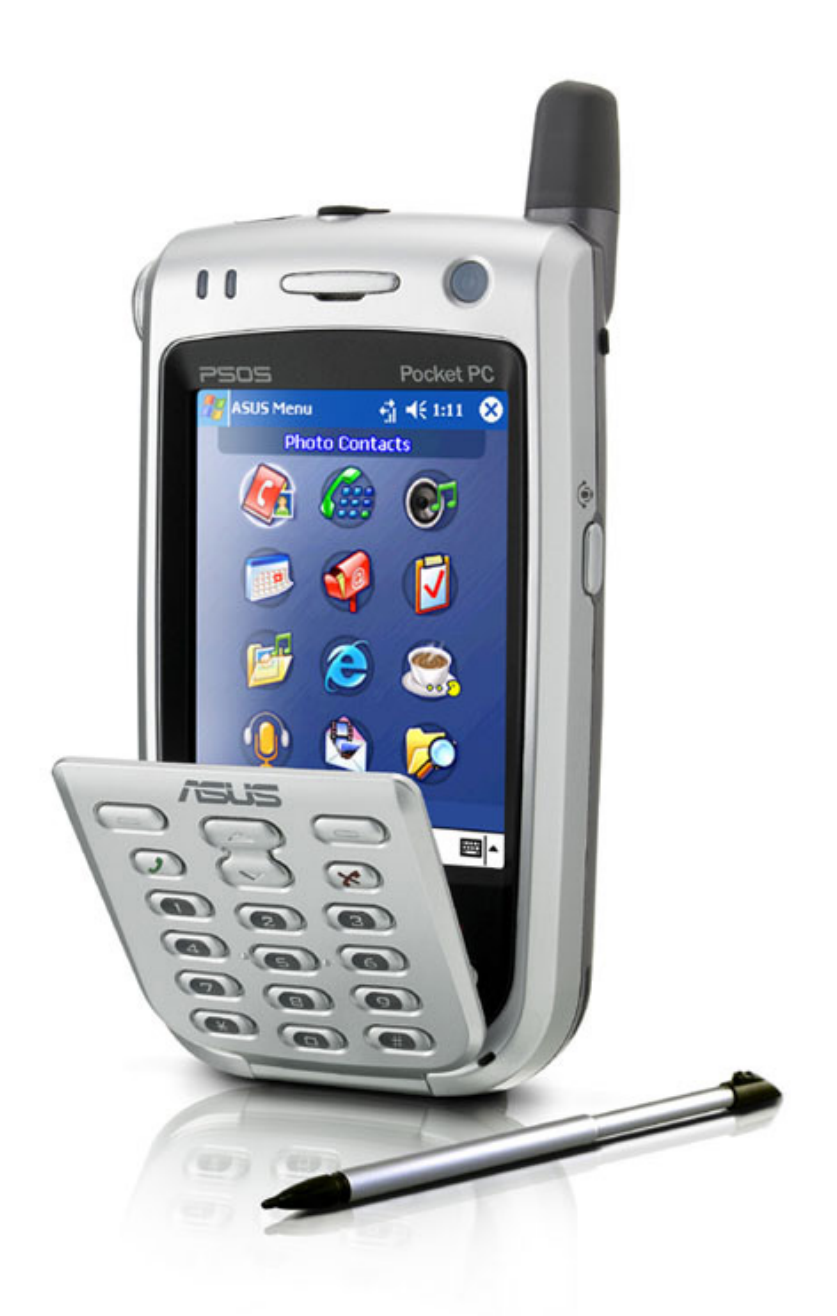

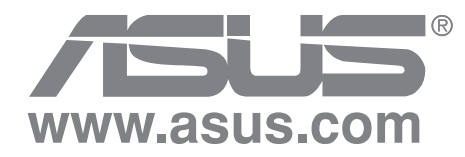

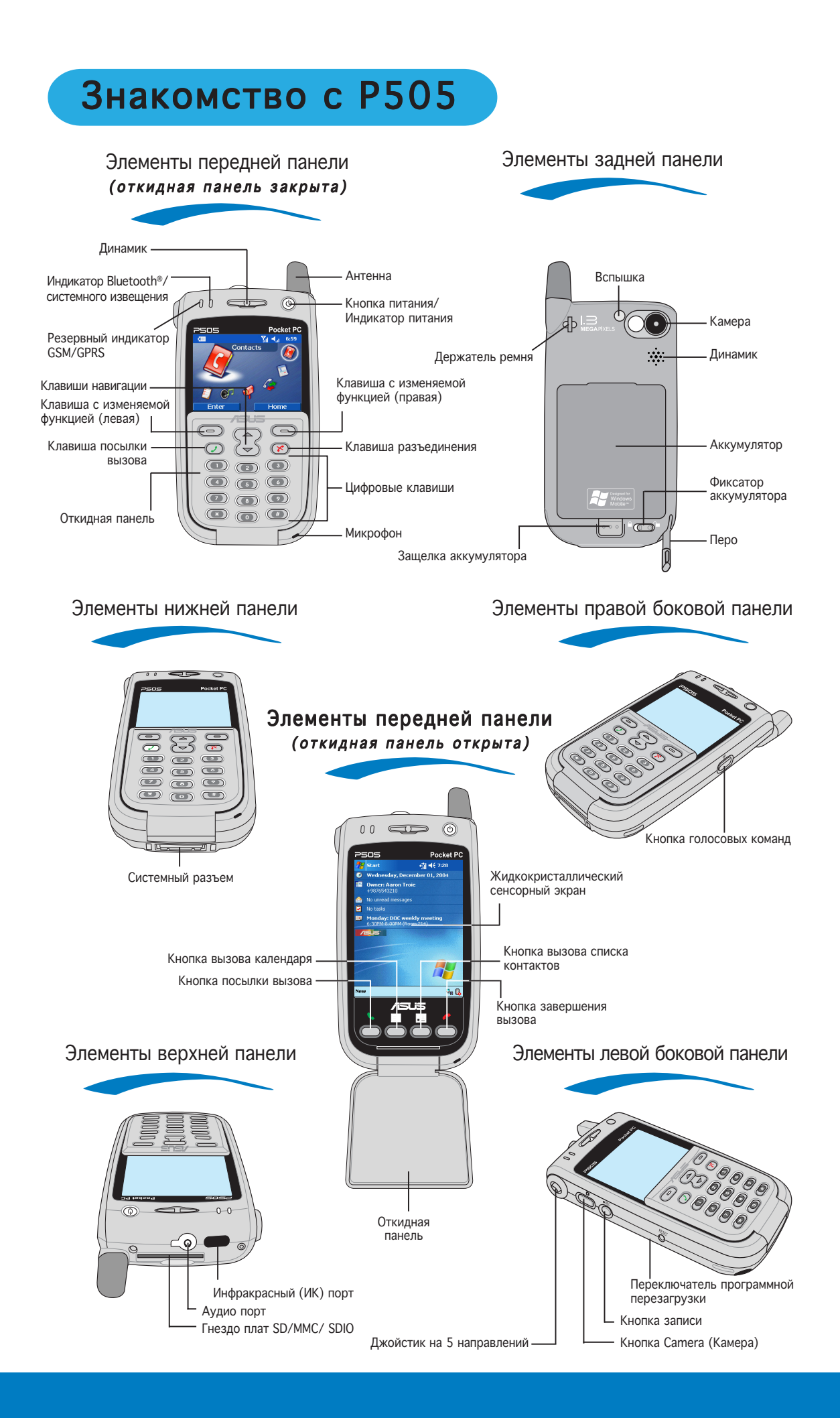

# Начальная установка и настройка

## Установка SIM-карты и аккумулятора

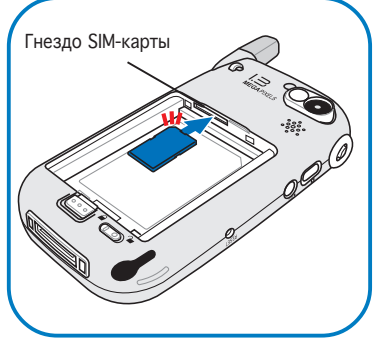

**1** Определите<br>• местонахождение гнезда<br>SIM-карты затем вставьте SIM-SIM-карты, затем вставьте SIMкарту контактами вниз таким образом, чтобы скошенный угол был обращен вверх.

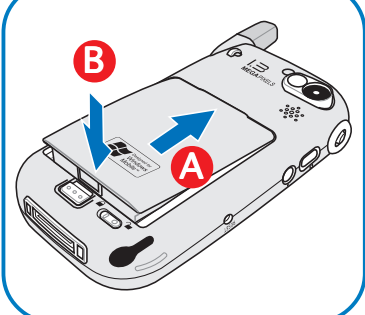

**2 Установите аккумулятор В. С помощью пера** в отсек (A), затем<br>нажимайте (B) до щелчка. В аккумулятора влево, В отсек (A), затем<br>нажимайте (B) до щелчка.

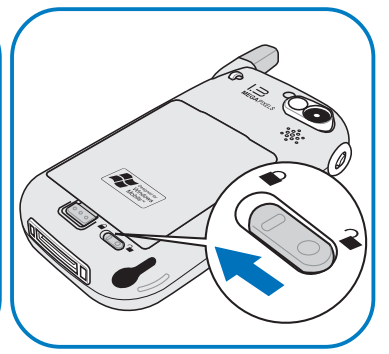

 переместите фиксатор аккумулятора влево, чтобы закрепить аккумулятор.

## Зарядка аккумулятора спользование адаптера переменного тока

1 Подсоедините адаптер переменного<br>Приха к разъему кабеля DC/USB.

(A) С использованием подставки: **• Подключите разъем кабеля DC/USB к** системному разъему на задней стороне подставки. Подставка подсвечивается синим при зарядке аккумулятора.

9 гнезде зарядки аккумулятора на подставке можно также заряжать резервный аккумулятор. До полной зарядки резервного аккумулятора подставка подсвечивается оранжевым цветом.

(B) Без использования подставки: Подключите разъем DC/USB к системному разъему на нижней панели телефона.

Включите адаптер в заземленную сетевую розетку.

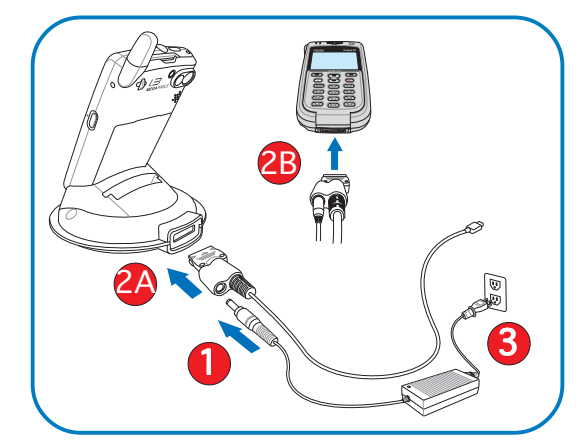

Светолиол кнопки питания горит желтым светом во время зарядки аккумулятора: цвет подсветки меняется на зеленый, когда аккумулятор полностью заряжен. :ервоначальная зарядка длится 4 ч. Настоятельно рекомендуется перед использованием устройства зарядить его полностью.

### спользование разъема USB

Подключите разъем DC/USB к системному разъему на нижней панели телефона.

Подключите USB разъем кабеля DC/USB к свободному USB порту компьютера или ноутбука.

**ПРИМЕЧАНИЕ** 

Если для зарядки аккумулятора используется USB порт ноутбука, убедитесь в том, что ноутбук подключен к источнику переменного тока.

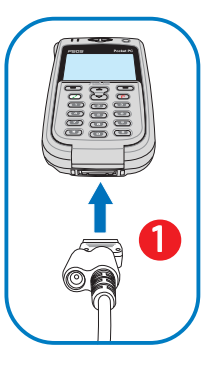

# Знакомство с телефоном

### Включение и калибровка устройства

Чтобы включить устройство, нажмите кнопку питания, затем откройте откидную панель. При первом включении или после перезагрузки устройства Вам будет предложено установить калибровку и зону местного времени. Следуйте инструкциям, которые выводятся на экран.

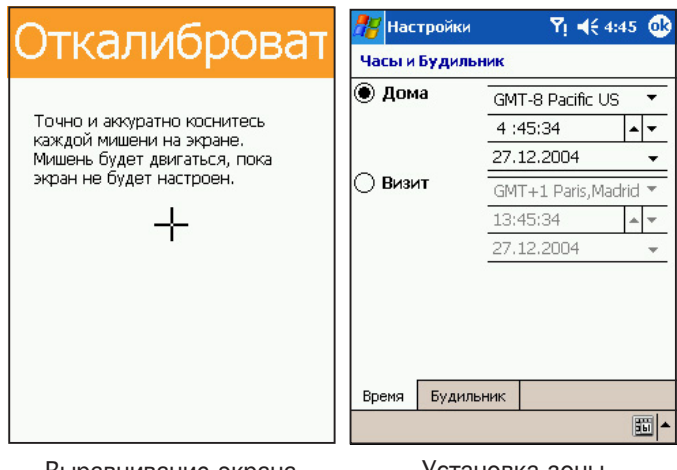

Выравнивание экрана

Установка зоны местного времени

## Экран Сегодня

Экран Сегодня позволяет быстро просмотреть наиболее важную информацию для этого дня. Этот экран появляется при первом включении устройства или открытии откидной панели. Для просмотра более детальной информации кратковременно нажимайте на перечисленные пункты пером.

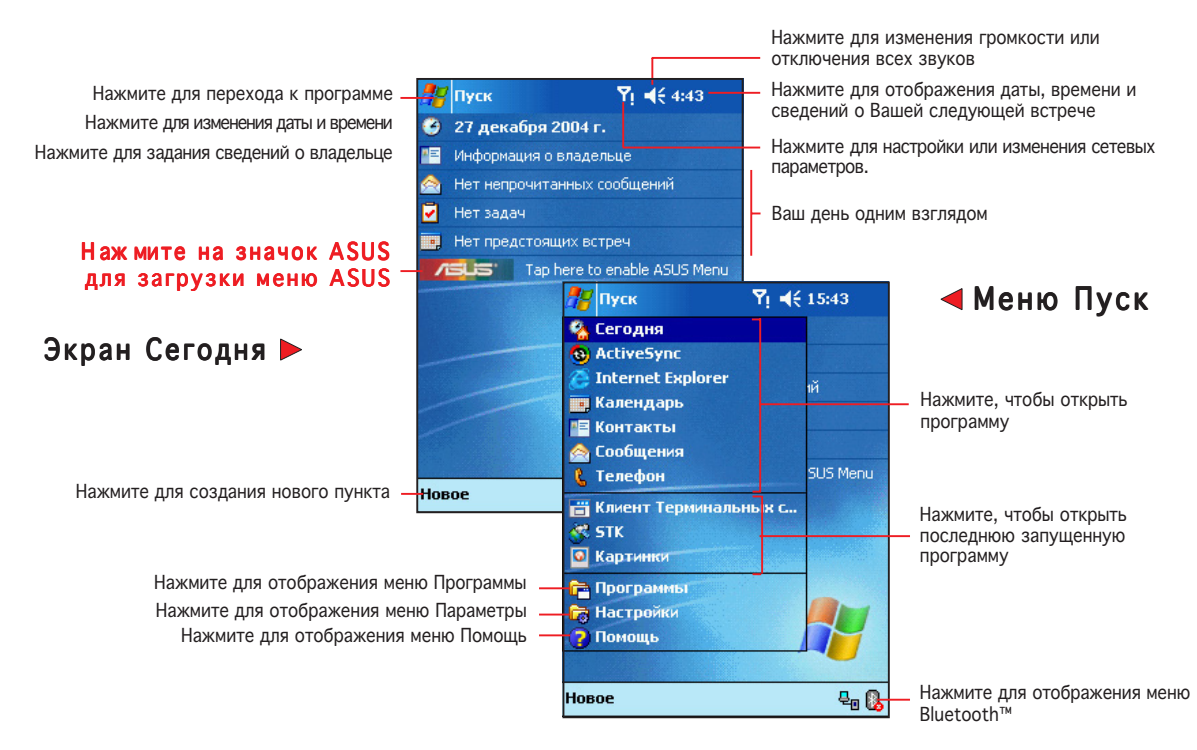

## Меню Пуск

Меню Пуск позволяет выбирать программы, параметры, разделы справочника. Кратковременно Нажмите на <mark>И</mark>Д в левом верхнем углу экрана для отображения меню Пуск.

# Меню ASUS

еню ASUS обеспечивает быстрый доступ к часто используемым приложениям карманного компьютера и мобильного телефона. Если откидная панель открыта, 9ы можете запустить меню ASUS, нажав на значок ASUS на экране Сегодня. Меню ASUS в режиме телефона спроектировано для простого использования одной рукой.

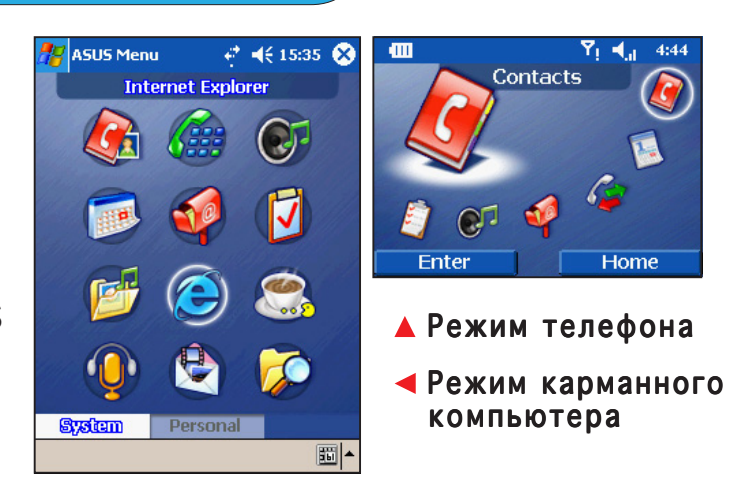

#### **ПРИМЕЧАНИЕ**

- За информацией о включении, выборе и изменении значков и запуске приложений меню ASUS обратитесь к руководству пользователя.
- -огда меню ASUS находится в режиме телефона, жидкокристаллический сенсорный экран отключен. Вы можете использовать ЖК сенсорный монитор, открыв откидную панель для доступа к выбранному меню или приложению в режиме карманного компьютера.

# 9вод информации

#### Информацию можно вводить любым из следующих способов.

• Набор на клавиатуре ратковременно нажмите на стрелку в правом нижнем углу экрана, выберите пункт Клавиатура.

- Ввод текста Кратковременно нажмите на кнопку "Перо" на панели команд, используйте перо для ввода текста.
- Рисование К Кратковременно нажмите на кнопку "Перо" на панели команд, используйте перо для рисования.
- Запись музыки Важмите кнопку Запись на боковой панели устройства или кратковременно нажмите на кнопку Запись на панели записи.

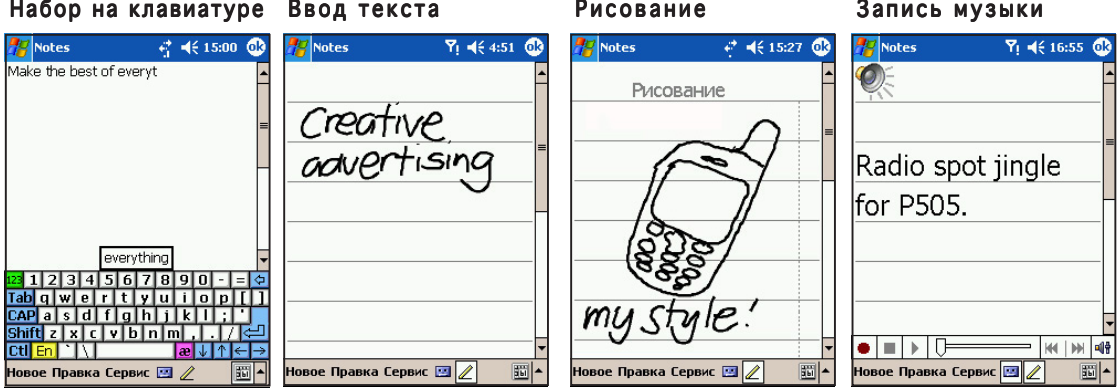

#### **ПРИМЕЧАНИЕ**

За более подробными инструкциями о том, как вводить информацию на Вашем устройстве, обратитесь к руководству пользователя.

# Посылка вызова

## Если панель закрыта (Режим телефона)

#### **ПРИМЕЧАНИЕ**

Если Вы открыли приложение перед тем, как закрыть панель, Вам может понадобиться нажать кнопку (Возврат) перед посылкой вызова.

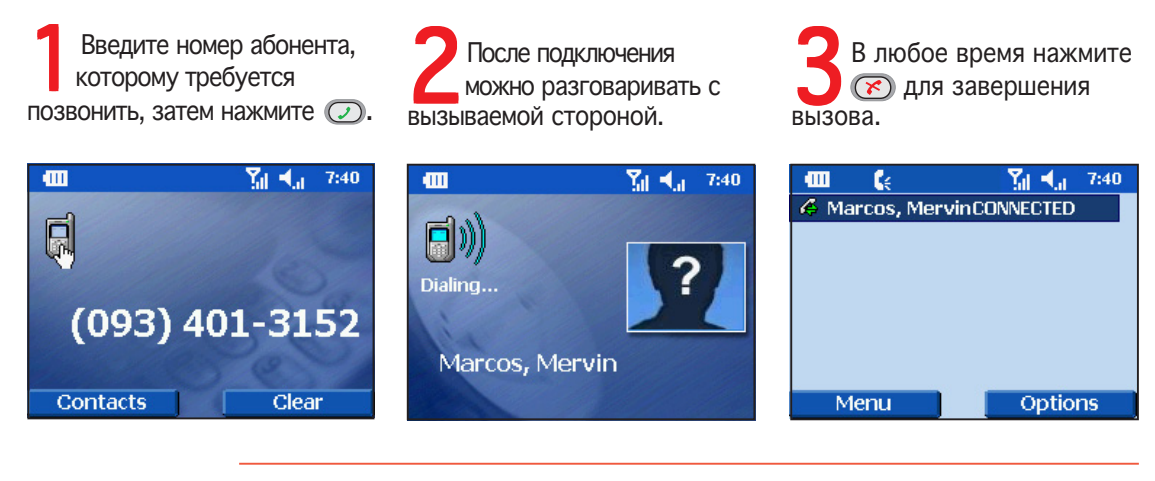

#### **ПРИМЕЧАНИЕ**

- На экране отображается имя и фотография человека, которому Вы звоните, если Вы сохранили его/ее номер и фотографию в Контактах или на SIM-карте.
- Во время разговора нажмите и удерживайте ( или нажмите ( Варианты), затем выберите пункт меню Speaker on (Громкоговоритель) для перехода в режим громкоговорителя телефона.

### Если панель открыта (Режим карманного компьютера)

Кратковременно нажмите на  $\mathbb{Z}$ , затем на пункт Телефон. Нажмите на номер абонента, которому хотите позвонить, затем нажмите на Talk (Разговор).

После подключения можно разговаривать с вызываемой стороной.

Нажмите на  $\sum$  End (Завершение) для завершения вызова.

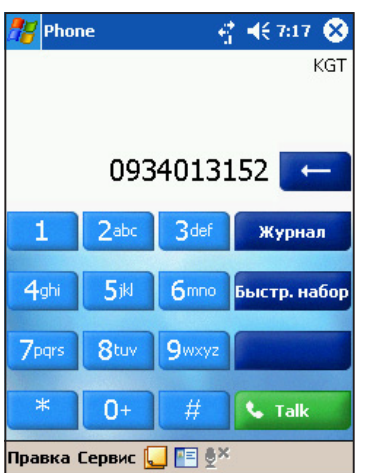

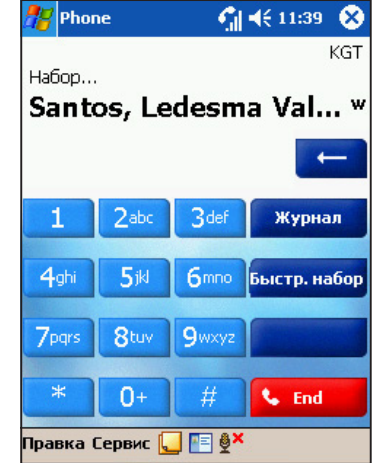

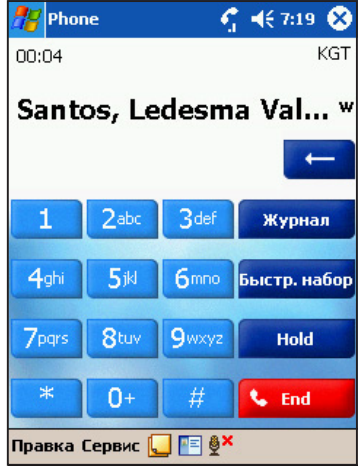

# Изменение основных параметров телефона

#### Изменение и включение защиты SIM-карты Персональным Идентификационным Номером (PIN-код)

На экране Телефон кратковременно нажмите на Сервис, затем выберите Опции.

Отметьте параметр **Требовать PIN при** использовании, затем кратковременно нажмите на Изменить PIN.

Введите установленный по умолчанию PIN-код. затем нажмите Enter (Ввод). Введите новый PIN-код, затем нажмите Enter (Ввод).

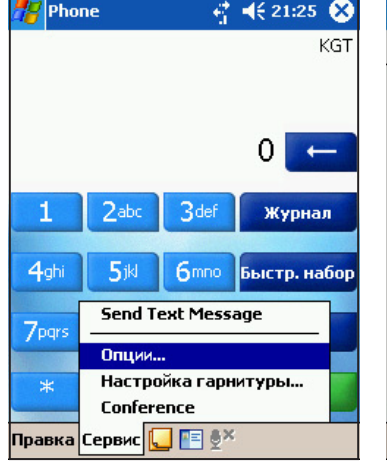

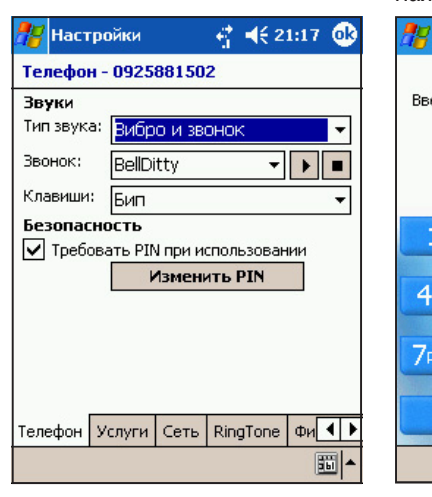

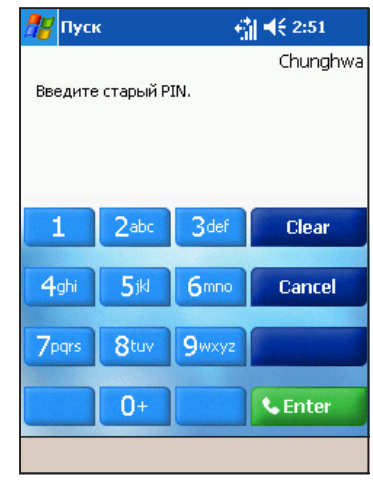

**ПРИМЕЧАНИЕ** 

PIN-код SIM-карты, установленный по умолчанию, указан на упаковке SIM-карты.

### Изменение типа сигнала и мелодии

На экране Телефон кратковременно нажмите на Сервис, затем выберите Опции.

В параметрах Тип в звука кратковременно нажмите на стрелку, направленную вниз, затем выберите в меню тип сигнала.

В параметрах Звонок кратковременно нажмите на стрелку, направленную вниз, затем выберите в меню мелодию сигнала. После окончания кратковременно надавите на (ок)

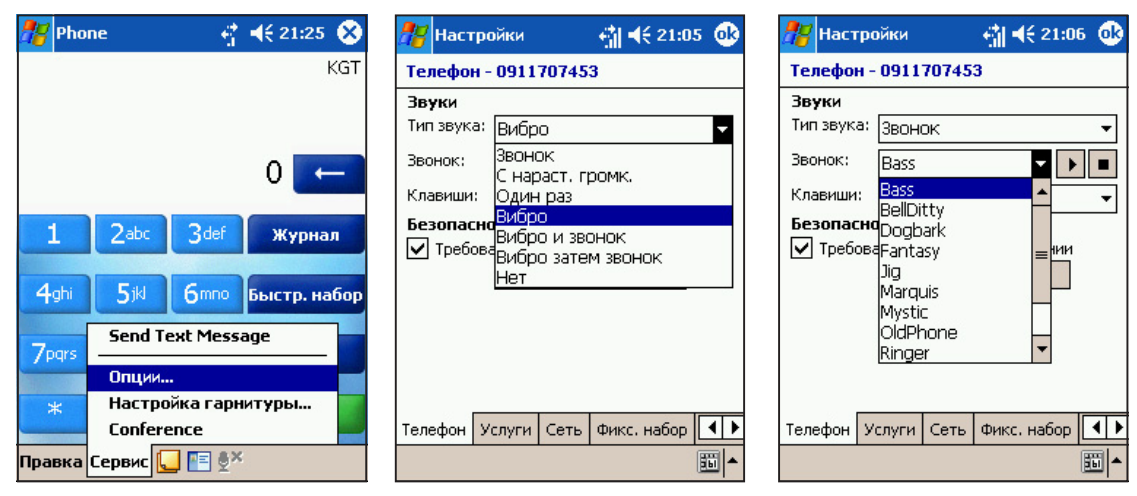

**ПРИМЕЧАНИЕ** 

Доступ к параметрам телефона также осуществляется из экрана Сегодня. Кратковременно нажмите на Пуск, Параметры, затем на значок Телефон для отображения параметров телефона.

• егулировка уровня громкости в режиме телефона егулировка уровня громкости в режиме телефона уровня громкости телефона

#### Уровень громкости системы (устройства)

- 1. В состоянии ожидания нажмите на джойстик спереди или сзади, чтобы открыть экран System Volume (Громкость системы).
- 2. Нажмите на джойстик сзади, чтобы уменьшить громкость системы (устройства). ажмите спереди для увеличения громкости. аправления джойстика смотрите внизу.
- 3. Нажмите на джойстик для возврата в предыдущее меню телефона.

### Громкость сигнала

- 1. В состоянии ожидания нажмите на центральную кнопку джойстика и удерживайте ее в течение 2 секунд, чтобы открыть экран Ring Volume (Громкость сигнала).
- 2. ажмите на джойстик сзади, чтобы уменьшить громкость сигнала. Нажмите спереди для увеличения громкости. Направления джойстика смотрите внизу.
- 3. Нажмите на джойстик для возврата в предыдущее меню телефона.

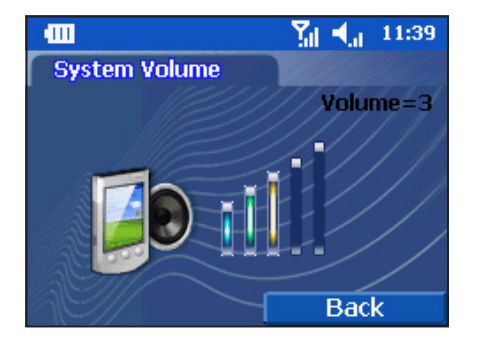

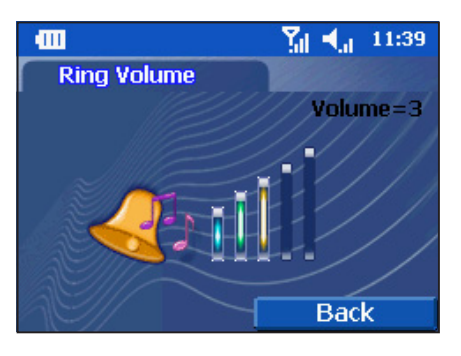

**ПРИМЕЧАНИЕ** Р егулировка уровня громкости системы и сигнала возможна, только если в данный момент нет входящих или исходящих вызовов.

#### Громкость вызова

- 1. После соединения с абонентом во время входящего или исходящего вызова нажмите на джойстик, чтобы открыть экран In Call Volume (Громкость вызова).
- 2. ажмите на джойстик сзади, чтобы уменьшить громкость вызова. Нажмите спереди для увеличения громкости. аправления джойстика смотрите внизу.
- 3. Нажмите на джойстик для возврата в предыдущее меню телефона.

**ПРИМЕЧАНИЕ** Р

егулировка уровня громкости вызова возможна только во время разговора с абонентом.

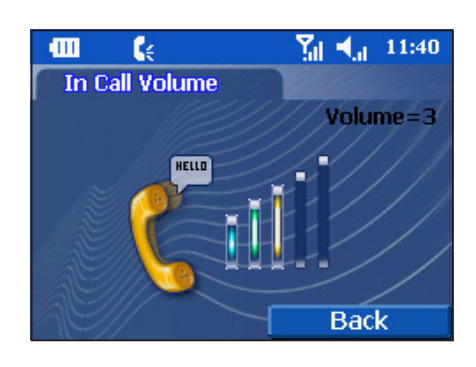

#### аправления джойстика

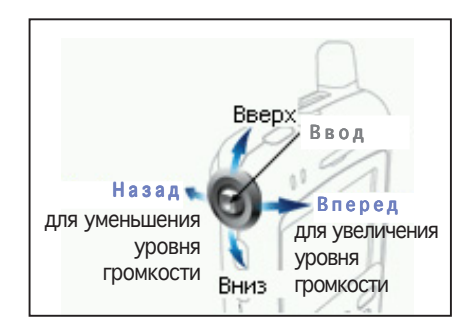

### • Включение блокировки клавиатуры телефона и боковых клавиш

Переведите телефон в режим ожидания, нажмите ( Меню), затем нажмите ....

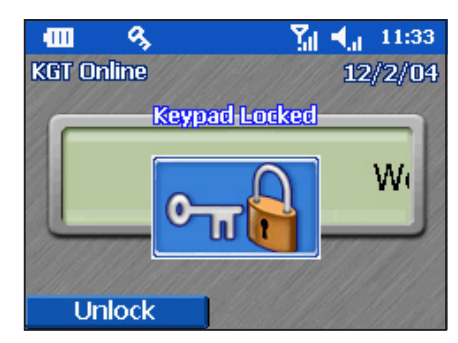

### • Отключение блокировки клавиатуры телефона и боковых клавиш

ажмите ( азблокировать), затем нажмите $(\overline{\infty})$ .

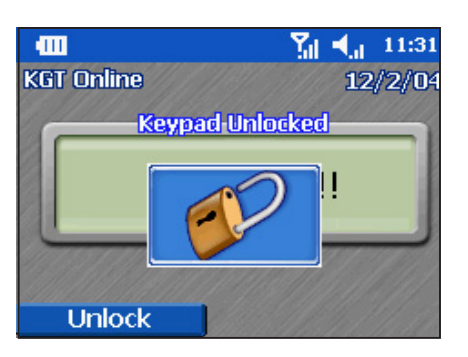

## Изменение источника для выхода из режима ожидания

Устройство автоматически выходит из состояния ожидания в зависимости от выбранного источника (т.е. нажатия на боковые клавиши, кнопки приложений и т.д.). 7ля экономии питания рекомендуется в качестве источника выхода из режима ожидания выбрать «Откидная панель открыта».

7ля изменения источника выхода из режима ожидания:

На экране Сегодня кратковременно нажмите на <mark>, д</mark>, затем на Настройки.

**2 Кратковременно**<br>Включение на значок<br>Включение нажатием. ратковременно нажмите на значок

**3 Перед выбором**<br>• источника выхода из режима ожидания кратковременно нажмите на ячейку, затем нажмите **. 6kg** 

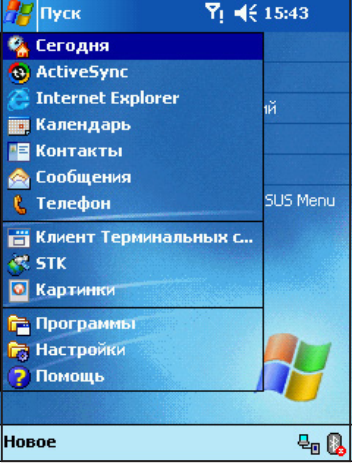

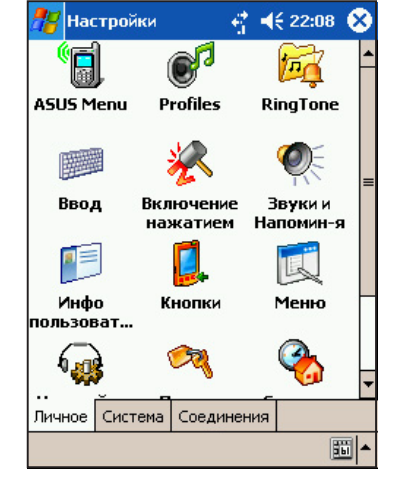

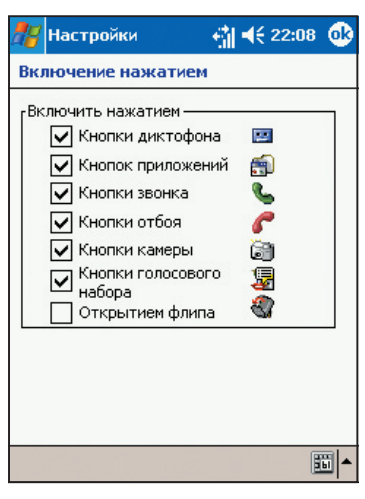

# Работа с камерой

### 9 режиме карманного компьютера

1 Для запуска камер<br>Р505 нажмите на кнопку камеры. Нажмите на джойстик сверху/снизу для увеличения/уменьшения масштаба изображения, затем нажмите на джойстик, чтобы начать/завершить фиксацию.

2 В режиме<br>предварительного просмотра нажмите на кнопку камеры или нажмите на **получ** чтобы выбрать один из шести режимов фиксации: Одиночный кадр, MMS, Вспышка, Композиция, Видео и дентификация абонента.

**3** Кратковременно<br>Выбора из девяти тем: Авто, ратковременно нажмите на для Солнечный свет, <луоресцентное освещение, Свеча, Лицо, Ландшафт, Сепия, Ночная съемка и Негатив. Кратковременно нажмите на • для изменения ориентации предварительного просмотра.

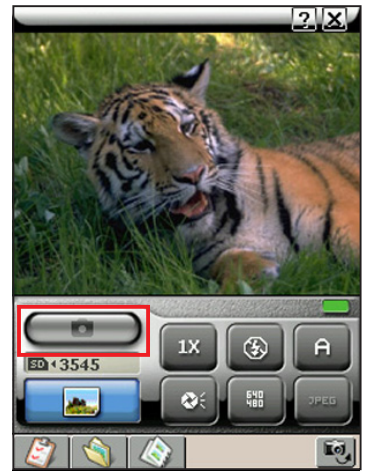

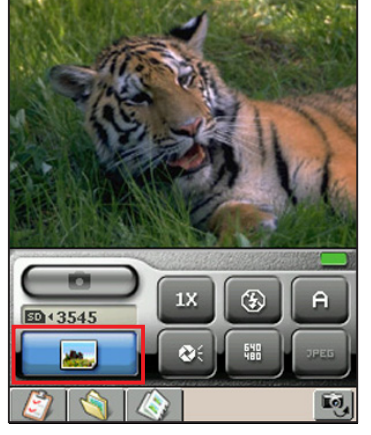

 $2x$ 

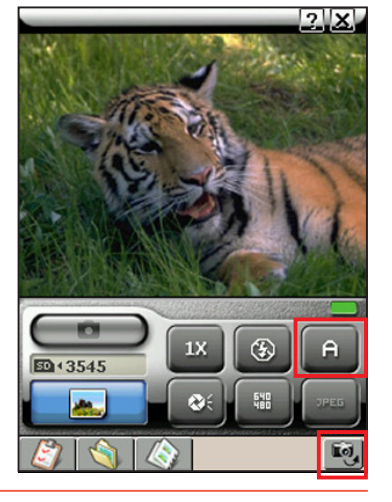

П**РИМЕЧАНИЕ** За

За более подробными характеристиками и функциями камеры обратитесь к руководству пользователя.

### 9 режиме телефона

1 Для запуска камеры P505 нажмите на кнопку<br>камеры. Нажмите на джойстик сверху/снизу

или на для увеличения/уменьшения масштаба изображения, затем нажмите на джойстик для фиксации изображения. В случае видеозаписи нажмите на джойстик еще раз, чтобы остановить запись.

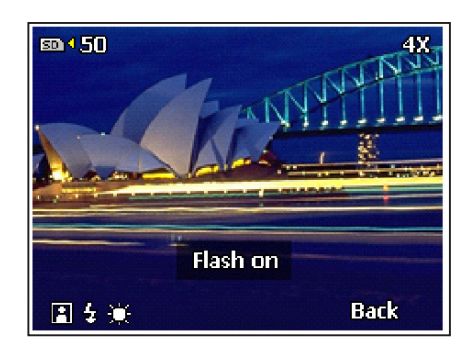

29 режиме предварительного просмотра нажмите на кнопку камеры, чтобы выбрать

один из шести режимов фиксации: Одиночный кадр, MMS, Вспышка, Композиция, Видео и Идентификация абонента.

Нажмите кнопку записи для включения или отключения вспышки.

Иажмите на Кнопку голосовых команд для выбора из девяти тем: Авто,<br>Полнечный свет, Флуоресцентное освещение, Свеча, Лицо, Ландшафт, Сепия, Нажмите на Кнопку голосовых команд для выбора из девяти тем: Авто, Ночная съемка и Негатив. Кратковременно нажмите на для изменения ориентации предварительного просмотра.

# Синхронизация Р505

Для установки Microsoft® ActiveSync® на Ваш настольный компьютер используйте P505 Companion CD. ActiveSync® уже установлен на вашем устройстве.

ПРИМЕЧАНИЕ До установки ActiveSync® не подключайте устройство к компьютеру.

#### С использованием подставки

Поместите устройство на подставку, затем подключите разъем DC/USB к системному разъему, расположенному на подставке сзади.

Подключите USB разъем кабеля DC/USB к USB порту компьютера.

#### Без использования подставки

Подключите разъем DC/USB к системному разъему на нижней панели телефона.

Подключите USB разъем кабеля DC/USB к свободному USB порту компьютера.

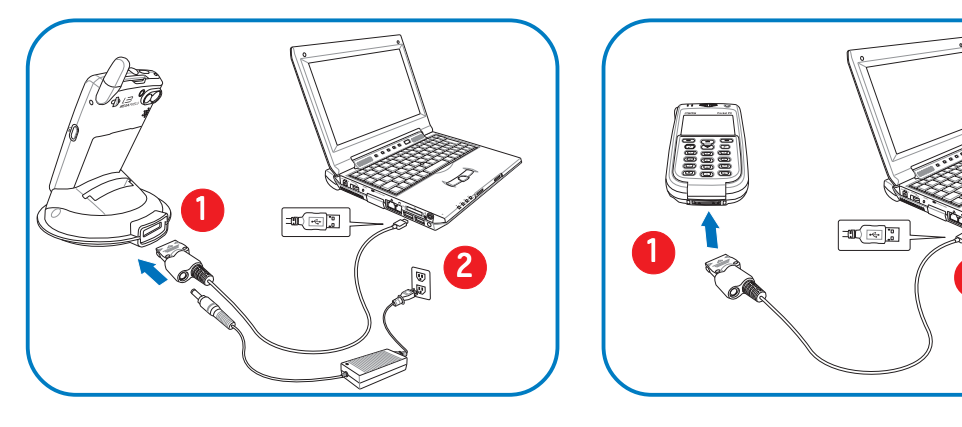

**ПРИМЕЧАНИЕ** 

Во время синхронизации аккумулятор заряжается через адаптер переменного тока (если Вы подключили разъем адаптера к разъему кабеля DC/USB) или через USB порт.

### Состояние синхронизации

После подсоединения устройство автоматически синхронизируется с компьютером.

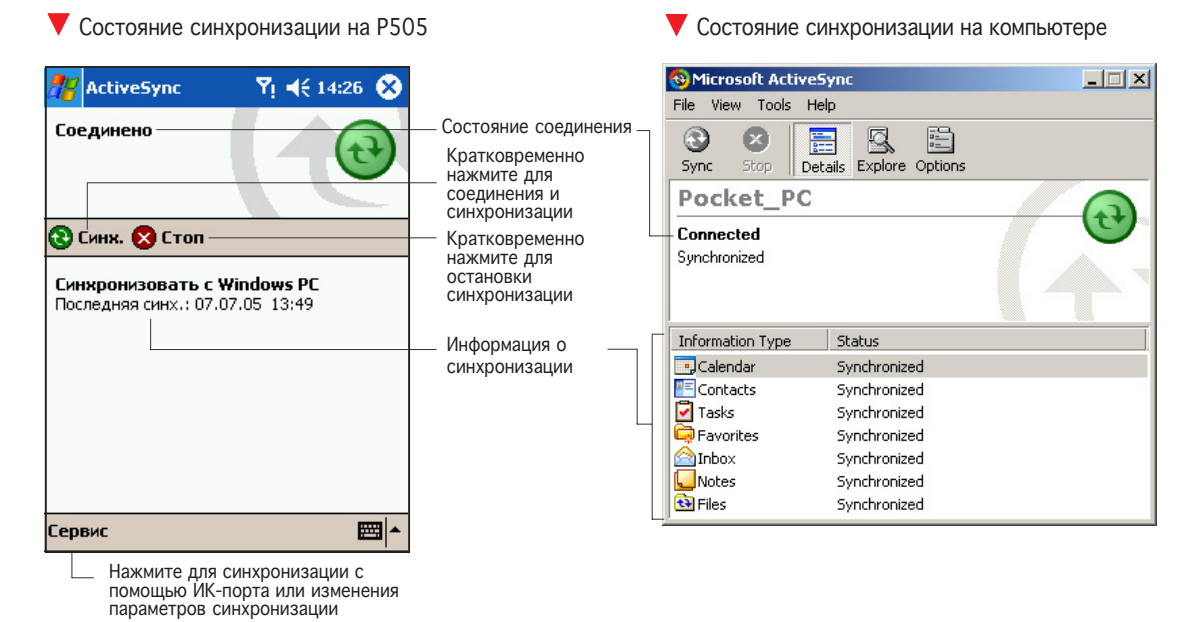

# Копирование контактов с SIM-карты на P505

С помощью SIM-менеджер Вы можете скопировать информацию о контактах с SIM-карты на устройство и наоборот. Для копирования контактов с SIM-карты на устройство:

Кратковременно нажмите на  $F$ , Программы, затем нажмите на значок Диспетчер SIM.

Выберите SIM-контакт(ы), который(ые) Вы хотите С скопировать. Чтобы скопировать все SIM-контакты, нажмите на раздел SIM-контактов и удерживайте, затем нажмите на пункт меню Выбрать все SIM-контакты.

**2** Кратковременно нажмите на **РАД**. Если Вы выбрали **SECO SIM-КОНТАКТЫ, НАЖМИТЕ В ПРОИЗВОЛЬНОМ МЕСТЕ** раздела SIM-контактов и удерживайте, затем нажмите на пункт меню Копировать все SIM-контакты.

На экране отображаются выбранные контакты. Т Кратковременно нажмите на Копировать.

 $\Box$  В случае успешного копирования SIM-контактов  $\bigcup$ на устройство появится окно  $Copy$  Done (Копирование завершено).

Кратковременно нажмите на ОО, чтобы закрыть окно.

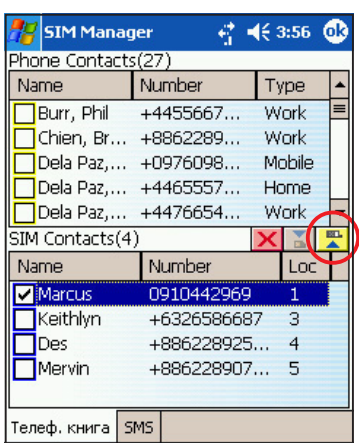

Создать Контакты Сервис Выход н

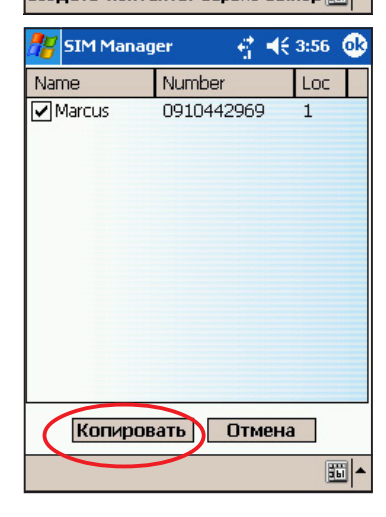

# Справочная информация

Для получения дополнительной информации о Р505 обратитесь к следующим источникам.

#### Эксплуатация

Интерактивная справка

Веб сайт и техническая поддержка

Техническая поддержка Факс поддержки Электронная почта поддержки Веб сайт Загрузка программного обеспечения Веб сайт карманного ПК

Руководство пользователя телефоном P505 Smart PDA Справка Windows® Pocket PC (на үстройстве) Справка ActiveSync® (на компьютере)

+886-2-2894-3447 доб. 7122 +886-2-2890-7698 tsd@asus.com.tw www.asus.com.tw download.asus.com.tw www.microsoft.com/mobile/pocketpc

15-06A193160